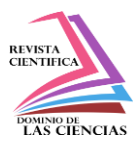

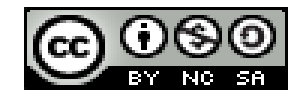

**DOI:<http://dx.doi.org/10.23857/dc.v8i3>**

Ciencias Técnicas y Aplicadas Artículo de Investigación

*Desarrollo de un prototipo de IoT para la detección de fugas de gas doméstico*

*Development of an IoT prototype for domestic gas leak detection*

*Desenvolvimento de um protótipo IoT para detecção de vazamento de gás doméstico*

Paúl Chérrez-Vintimilla<sup>I</sup> paulfchv@ucacue.edu.ec https://orcid.org/0000-0002-4333-9608

Milton Campoverde-Molina<sup>II</sup> mcampoverde@ucacue.edu.ec https://orcid.org/0000-0001-5647-5150

Ronald Criollo  $^{III}$ ronald.criollo@ucacue.edu.ec https://orcid.org/0000-0001-7103-6869

**Correspondencia:** paulfchv@ucacue.edu.ec

\***Recibido:** 29 de mayo del 2022 \***Aceptado:** 02 de junio de 2022 **\* Publicado:** 18 de julio de 2022

- I. Ingeniero de Sistemas, Docente de la Unidad Académica de Informática, Ciencias de la Computación, e Innovación Tecnológica, Universidad Católica de Cuenca, Cuenca, Ecuador.
- II. Ingeniero de Sistemas, Docente de la Unidad Académica de Informática, Ciencias de la Computación, e Innovación Tecnológica, Grupo de Investigación Simulación, Modelado, Análisis y Accesibilidad (SMA²), Jefatura de Posgrados, Universidad Católica de Cuenca, Cuenca, Ecuador.
- III. Ingeniero en Computación, Especialización Sistemas, Docente de la Unidad Académica de Posgrados, Universidad Católica de Cuenca, Ecuador.

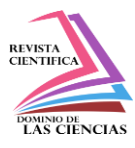

#### **Resumen**

La evolución del Internet de las Cosas (IoT) permite diseñar soluciones para problemas de la vida real mediante la integración de dispositivos y plataformas basadas en IoT. Los accidentes en Ecuador causados por fugas de gas doméstico ocurren con frecuencia. Esto se debe a que no existe una revisión periódica de las instalaciones o cambios de válvulas cada cierto tiempo, o los cilindros comercializados presentan fallas en las válvulas. Por ello, esta investigación tiene como objetivo desarrollar un prototipo de IoT para la detección de fugas de gas doméstico a través de dispositivos de bajo costo y herramientas gratuitas, para reducir los riesgos de incendios y explosiones causados por fugas. La metodología utilizada en este proyecto tiene un enfoque cualitativo de tipo investigación-acción. Los resultados corroboran la funcionalidad del prototipo, que emite alertas (alarma en caso de que las personas estén en casa y notificación de WhatsApp si están fuera) al detectar una fuga de Gas Licuado de Petróleo (GLP). Además, el prototipo de IoT se ha desarrollado utilizando plataformas gratuitas; aunque hay planes de pago en algunas de ellas, el entorno de pruebas es bastante amplio. En conclusión, el prototipo de IoT permitirá evitar fugas de gas en los hogares. **Palabras Claves:** Internet de las cosas; Fugas de gas; Gas Licuado de Petróleo; Prototipo.

#### **Abstract**

The evolution of the Internet of Things (IoT) makes it possible to design solutions for real-life problems through the integration of IoT-based devices and platforms. Accidents in Ecuador caused by domestic gas leaks occur frequently. This is due to the fact that there is no periodic revision of the installations or changes of valves from time to time, or the commercialized cylinders present faults in the valves. Therefore, this research aims to develop an IoT prototype for the detection of domestic gas leaks through low-cost devices and free tools, to reduce the risks of fires and explosions caused by leaks. The methodology used in this project has a qualitative research-action approach. The results corroborate the functionality of the prototype, which issues alerts (alarm if people are at home and WhatsApp notification if they are outside) when detecting a leak of Liquefied Petroleum Gas (LPG). Furthermore, the IoT prototype has been developed using free platforms; Although there are payment plans in some of them, the test environment is quite extensive. In conclusion, the IoT prototype will prevent gas leaks in homes.

**Keywords:** Internet of things; Gas leaks; Petroleum liquid gas; Prototype.

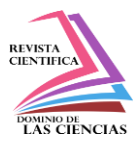

#### **Resumo**

A evolução da Internet das Coisas (IoT) torna possível projetar soluções para problemas da vida real por meio da integração de dispositivos e plataformas baseados em IoT. Acidentes no Equador causados por vazamentos de gás doméstico ocorrem com frequência. Isso se deve ao fato de não haver revisão periódica das instalações ou trocas de válvulas de tempos em tempos, ou os cilindros comercializados apresentarem falhas nas válvulas. Portanto, esta pesquisa visa desenvolver um protótipo de IoT para detecção de vazamentos de gás doméstico por meio de dispositivos de baixo custo e ferramentas gratuitas, para reduzir os riscos de incêndios e explosões causados por vazamentos. A metodologia utilizada neste projeto tem uma abordagem qualitativa de pesquisa-ação. Os resultados corroboram a funcionalidade do protótipo, que emite alertas (alarme se as pessoas estiverem em casa e notificação pelo WhatsApp se estiverem do lado de fora) ao detectar um vazamento de Gás Liquefeito de Petróleo (GLP). Além disso, o protótipo de IoT foi desenvolvido usando plataformas gratuitas; Embora existam planos de pagamento em alguns deles, o ambiente de teste é bastante extenso. Em conclusão, o protótipo de IoT evitará vazamentos de gás nas residências. **Palavras-chave:** Internet das Coisas; Vazamentos de gás; Gás líquido de petróleo; Protótipo.

#### **Introducción**

En el Ecuador la demanda de derivados de petróleo en el primer trimestre del año 2022 enero – marzo fue de 22,7 millones de barriles, de acuerdo al informe estadístico de Petroecuador EP (Petroecuador EP, 2022) el Gas Licuado de Petróleo (GLP) es el tercer derivado con mayor demanda en el País. Las abastecedoras de Petroecuador despachan GLP en los sectores: agrícola, automotriz, doméstico e industrial, aproximadamente el 91% se utiliza en el sector doméstico (Sánchez, 2021) como se puede observar en la Tabla 1.

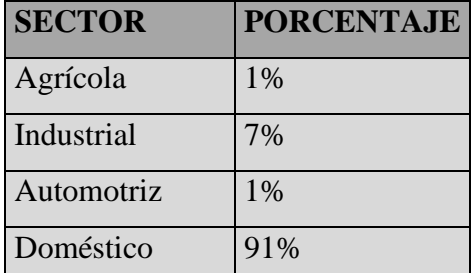

**Tabla 1.** Porcentaje de despacho de GLP por sectores.

**Fuente.** Informe Petroecuador EP (Petroecuador EP, 2022).

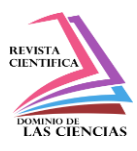

Las instituciones de servicio de emergencia reciben diferentes alertas de accidentes por fugas de gas GLP que incluyen: incendios, explosiones e intoxicación de personas. Esto se debe a que los organismos de control no pueden realizar inspecciones en los domicilios como si ocurre en negocios y otros establecimientos. En el (2021) en un artículo de diario el Expreso el jefe de la Unidad de Manejo de Materiales Peligrosos del Cuerpo de Bomberos de Quito, manifestó que, la mayor cantidad de los incidentes que se reportan al Cuerpo de Bomberos en los últimos meses corresponde a emergencias relacionadas a fugas de gas. Estas son ocasionadas por daños en válvulas, mangueras o reguladores. Además, indica que en muchas ocasiones estos elementos no han sido reemplazados en hasta 10 años. Ante esta situación resulta necesario contar con elementos que permitan monitorear las instalaciones de gas, advertir fugas y detenerlas en caso de ser detectadas para evitar posibles accidentes.

El Internet de las Cosas (Internet of Things - IoT) se presenta como una solución a diversos problemas con el uso de la tecnología. IoT permite la recopilación de información mediante la conexión de varios dispositivos y su despliegue se realiza en diferentes áreas en la actualidad: Salud, Agricultura, Ingeniería, Transporte, Industria, hogares, etc. Desde la aparición del internet de las cosas se han desarrollado muchos proyectos y productos que con el apoyo de la tecnología permiten mejorar las condiciones de vida de las personas (García-Quilachamin, y otros, 2021).

En el mercado se puede encontrar detectores de fugas con alarma y luces de alerta cuyos precios van desde los 14 hasta los 62 dólares y otros sistemas como electroválvulas de 370 dólares (Tech Ecuador Industrial, 2022). Estos dispositivos emiten señales de alerta que son detectables cuando las personas se encuentran en el lugar. Sin embargo, ¿qué ocurre cuando se encuentran fuera de sus domicilios o comercios?

Por lo tanto, el propósito de este trabajo es diseñar un prototipo de IoT para la detección de fugas de GLP con alertas a los usuarios a través del uso de dispositivos y herramientas libres, que permita disminuir el riesgo de accidentes por fugas. A diferencia de los dispositivos disponibles en el mercado este prototipo busca emitir una alerta adicional de notificación con mensaje de texto al teléfono celular del usuario cuando existe una fuga, que resultará muy útil cuando éste no se encuentre en el lugar. Finalmente, es necesario indicar que los materiales necesarios para la construcción de este prototipo no supera los 12 dólares.

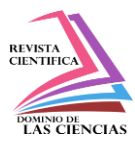

El artículo aborda los siguientes temas: Conceptos relacionados a la investigación, revisión de trabajos relacionados, metodología empleada para el desarrollo, resultados obtenidos y conclusiones finales.

### **Conceptos relacionados**

En esta sección se detallan cada uno de los elementos utilizados para la solución con sus características y propósito.

### **Sensor para lectura de datos**

Inicialmente se determinó el sensor a utilizar para la captación de emisiones de gas GLP ya que existen en el mercado una gran variedad de sensores MQ. Cada modelo está diseñado para detectar una o más sustancias y cuentan con una placa de medición estándar que permite obtener la lectura de un valor analógico o digital cuando se supera un cierto umbral, este valor es regulado a través de un potenciómetro ubicado en la placa.

El sensor MQ2 tiene un costo en el mercado es de 3 dólares, cuenta con un calentador que se alimenta con 5V, puede detectar: metano, butano, GLP y humo, adecuado para utilizar en este prototipo. Es necesario utilizar un dispositivo que permita la calibración del sensor MQ2, reciba los datos generados y los procese. Los datos procesados deben ser enviados a través internet hacia un servidor.

# **Tarjeta para procesamiento de datos**

La tarjeta que se utilizó es la Nodemcu ESP8266 Wifi, una plataforma de desarrollo que está diseñada especialmente para el uso en soluciones con IoT y que es similar al Arduino. Esta tarjeta está diseñada especialmente para trabajar montada en un protoboard o soldada sobre una placa, cuenta con un regulador de voltaje de 3.3V lo que permite alimentar la placa directamente desde el puerto micro-USB. Finalmente, esta tarjeta integra un microcontrolador que tiene la función de conexión a una red wifi.

El ESP8266 es un dispositivo muy utilizado por lo que se puede encontrar mucha información sobre su funcionamiento, librerías para facilitar su uso y el precio en el mercado es de 7 dólares. Con la tarjeta conectada a una red wifi, es posible enviar la información captada por el sensor MQ2 a través de la red hacia el servidor, que se conecta con una base de datos y envía alertas al usuario.

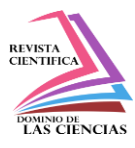

### **Protocolo para envío de mensajes**

El protocolo para el envío de mensajes MQTT (Message Queue Telemetry Transport) está diseñado para telemetría máquina a máquina en ambientes donde el ancho de banda es bajo, es un protocolo liviano de envío de mensajes tipo publicación/suscripción que se ajusta al prototipo propuesto. MQTT implementa un esquema basado en el modelo PUB/SUB, en el que intervienen 3 elementos (Vives Parra, 2020):

- **Publisher o publicador**, que es el elemento que realiza el envío de mensajes a un tópico específico que se encuentra en un bróker.
- **Subscriber o subscriptor**, como su nombre lo indica es un elemento que se suscribe a uno o varios tópicos y recibe todos los mensajes que son enviados a los tópicos a los que está suscrito.
- **Broker o filtro**, se encarga de la administración de los mensajes recibidos a través de un Publisher, luego de recibir los mensajes los reenvía hacia los suscriptores de un tópico específico.

El broker de la solución es configurado en el equipo servidor y utiliza un intermediario de mensajes de código abierto llamado Mosquitto, que permite la implementación del protocolo MQTT. En este mismo equipo servidor, se debe contar con un suscriber que receptará los datos enviados por el Publisher especificado en la tarjeta ESP8266.

# **Equipo Servidor**

El equipo servidor implementado para el tratamiento de los datos de la solución es una máquina virtual levantada con el software de virtualización de Oracle Virtual Box (Oracle, 2022). El sistema operativo instalado es Ubuntu, un sistema de código abierto, sobre el que se instaló Mosquitto para la implementación del protocolo MQTT.

Adicionalmente, se instaló Node-Red que es una herramienta de programación de código bajo para aplicaciones basadas en eventos, que permite la integración de las herramientas. Dentro de esta herramienta se integró la base de datos influxdb para el almacenamiento de la información.

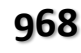

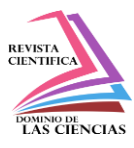

#### **Herramienta para integrar dispositivos IoT**

La herramienta Node-Red, permite la conexión de dispositivos de hardware a través de la programación de nodos que están conectados entre sí mediante diferentes flujos. Esta programación se realiza con el uso de un editor basado en navegador, que simplifica en gran medida la programación que sería necesaria para la integración del hardware con otros servicios (OpenJS Foundation, 2022). Node-Red, permite tratar múltiples conexiones concurrentes de manera óptima y el acceso es mediante el navegador web, por lo que no es necesario realizar la instalación de un entorno de desarrollo. Esta aplicación permite arrastrar y conectar nodos que ejecutan una determinada tarea para crear flujos de datos. Finalmente, es importante mencionar que en el sitio web de esta herramienta se pueden encontrar nodos desarrollados por miembros de la comunidad y están disponibles para el uso y pruebas de varios proyectos.

#### **Base de datos**

Los datos captados por el sensor MQ2 son enviados hacia el servidor por la tarjeta ESP8266 a través del protocolo MQTT, estos datos son almacenados en una base de datos. InfluxDB es un gestor de bases de datos de código abierto que ofrece contratos de acceso para clientes comerciales pero que también se puede usar de manera gratuita.

InfluxDB fue diseñado para trabajar con datos de series temporales que se denominan Time Series Database (TSDB). Uno de los principales usos de este tipo de bases de datos es el almacenamiento de datos provenientes de sensores o protocolos que envían datos durante un periodo de tiempo determinado, ideal para el manejo de información que proporcionan equipos IoT. Además, este tipo de base de datos son mucho más rápidas que las bases de datos relacionales y son capaces de mantener una velocidad elevada de escritura (InfluxData Inc, 2022). Node-Red permite la instalación de nodos influxdb para el envío de datos en el servidor.

### **Herramienta de visualización de datos**

Grafana es una herramienta de visualización de datos métricos que provienen de varias fuentes como bases de datos TSDB, ésta herramienta permite crear cuadros de mando y gráficos a partir de estos datos. Su instalación se realiza en el servidor Ubuntu y la visualización de datos es través del navegador web con la dirección loopback y el puerto 3000.

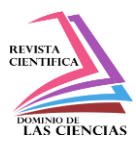

En el sitio web de Grafana se puede crear una cuenta con funciones Premium (pagada) así como una cuenta gratuita dependiendo de las necesidades. Dentro de la herramienta se configura el origen de datos influxdb y se determina los gráficos para la visualización de la información en tiempo real y asíncrono.

# **Plataforma de Comunicaciones**

Finalmente, para que la alerta sea lo más efectiva posible cuando las personas no se encuentran en el lugar, se decidió realizar la prueba con el uso de una de las plataformas más utilizadas por las personas como Whataspp. De acuerdo al último informe Digital 2022 (Hootsuite, 2022) realizado por We Are Social y Hootsuite, la tercera red social con más usuarios en el mundo es WhatsApp por detrás de Facebook y Youtube, además, es la red social preferida con el 15,7% a nivel mundial. De igual manera, en el informe Ecuador Estado Digital 2022 (Mentinno Consultores, 2022), se indica que a febrero de 2022 WhatsApp es la herramienta con más descargas en el Ecuador en relación a redes sociales.

En función de estos datos, se considera que enviar una alerta a esta herramienta será mucho más efectivo que hacerlo a correos electrónicos como se plantea en otras soluciones de este tipo. Para lograr la comunicación con la plataforma WhatsApp se utiliza Twilio, que, mediante la virtualización de la infraestructura de comunicaciones del mundo a través de sus APIs, permite la incorporación de diferentes canales de comunicación como: voz, texto, chat, video y correo electrónico.

Con esta herramienta se realiza una mensajería programable, pruebas de comunicaciones y cuenta con mucha documentación como códigos y bibliotecas para ser implementados. Para utilizar Twilio es necesario crear una cuenta la cual proporcionará los datos necesarios para su integración, Node-Red permite la instalación de un nodo Twilio que luego es configurado con los datos de la cuenta para el envío de alertas al número indicado.

### **Trabajos relacionados**

En el año 2018 (Espacios López, 2018), se realizó el "Diseño de una plataforma en la nube con Node-Red para internet de las cosas". El objetivo de esta investigación fue desarrollar una plataforma en la nube que el usuario pueda tener acceso a datos proporcionados por sensores y elementos en la red. En los resultados se presenta la plataforma IoT y las pruebas de su funcionalidad. Para lo cual, se utilizó el protocolo MQTT para la comunicación entre los sensores, mosquitto como broker de

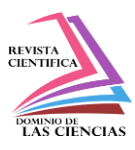

mensajes, MongoDB para la base de datos, Node-Red para la integración de los componentes y una herramienta de visualización como Web Components.

En el año 2019 (Vilañez, 2019), se realizó una investigación sobre la "Implementación de un prototipo de sistema de seguridad doméstico basado en WPAN para una red IoT". Esta investigación hizo uso de módulos, tarjetas, sensores y actuadores, se desarrolló una aplicación móvil, de escritorio y almacenamiento en la Nube. En este prototipo se implementó un sistema de seguridad utilizando módulos, tarjetas y sensores para el control de humo, movimiento, vibración, iluminación y gas. Además, una interfaz para dispositivos móviles mediante la cual el usuario pueda acceder al control y los datos de la red. También, se realizaron las pruebas del sistema y se verificó su funcionamiento, en el cuál el usuario puede monitorear y controlar los dispositivos a través de la aplicación móvil y de escritorio.

En el 2020 (Bajaña & Jean, 2020), se realizó una investigación para el "Diseño e implementación de un prototipo escalable de detección de gases inflamables, temperatura y alarmas contra incendios basado en tecnología IoT de bajo costo para cocinas en viviendas de Guayaquil". El objetivo de esta investigación fue implementar un prototipo para el monitoreo de gases inflamables, temperatura, humo con emisión de alarmas basado en tecnología IoT y con el uso de sensores. En los resultados se evidenció el funcionamiento del prototipo con la lectura permanente de datos, la generación de alarmas cuando las lecturas son fuera del límite establecido y el monitoreo de resultados con la plataforma Ubidots.

En el 2020 (Correa Varas & Zavala Chacon, 2022), se realizó una investigación para el "Diseño e implementación de un sistema de detección y monitoreo de gas metano en una maqueta de planta de tratamiento de aguas". El objetivo de esta investigación fue elaborar un sistema para la detección de gas metano, PH y temperatura en un reservorio de agua. Además, del control de un ventilador que trabaja según la concentración de metano. En los resultados se obtuvo un sistema que puede mantener la cantidad de concentración de gas en el valor establecido.

Nuestra investigación a diferencia de las propuestas descritas anteriormente se enfoca en el desarrollo de un prototipo de IoT con el uso de herramientas libres que permiten minimizar la complejidad de desarrollo, la programación y hacer pruebas de una manera sencilla. En este artículo se describen los dispositivos y herramientas utilizadas para la creación de un prototipo de detección de fugas de gas GLP. El uso de las herramientas se da en un entorno de pruebas gratuito y en algunos casos con herramientas libres. En relación a propuestas similares, estas envían alertas a correos electrónicos y

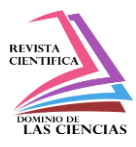

el prototipo desarrollado permite el envío de alertas a la plataforma más utilizada en el mundo como WhatsApp.

# **Metodología**

Para la construcción del prototipo se realizó un estudio con una metodología de enfoque cualitativo, del tipo investigación – acción. A continuación, se detallan los elementos necesarios para la construcción y pruebas del prototipo.

- 1. **Lectura y envío de datos.** Configuración del Sensor MQ2 y programación de la tarjeta ESP8266 para la captación y envío de datos.
- 2. **Configuración del servidor.** Virtualización de un servidor Linux, instalación del protocolo MQTT para la recepción de información y la herramienta Node-Red para la integración de dispositivos.
- 3. **Almacenamiento y visualización de datos.** Instalación y configuración de la base de datos Influxdb e integración con Grafana para la visualización de datos.
- 4. **Envío de alertas.** Uso de una cuenta Twilio y configuración un nodo en Node-Red para el envío de alertas.
- 5. **Diagrama de la solución.** Visualización del diagrama final con las herramientas utilizadas en el prototipo.

# **Resultados**

### **Lectura y envío de datos**

# **Configuración del sensor MQ2**

Para configurar el sensor MQ2 es necesario revisar la ficha de datos técnicos del dispositivo que permite verificar su funcionamiento y poder programarlo. De acuerdo a estos datos, se programó la tarjeta ESP8266 para la lectura de la entrada analógica del sensor y se estableció los valores iniciales de calibración en el ambiente limpio. Los parámetros utilizados para la lectura de datos y la calibración del sensor fueron: porcentaje\_gas(lecturaMQ(MQ1)/Ro,GAS\_LP), estos parámetros se explican a continuación en la tabla 2.

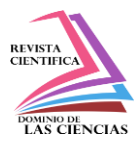

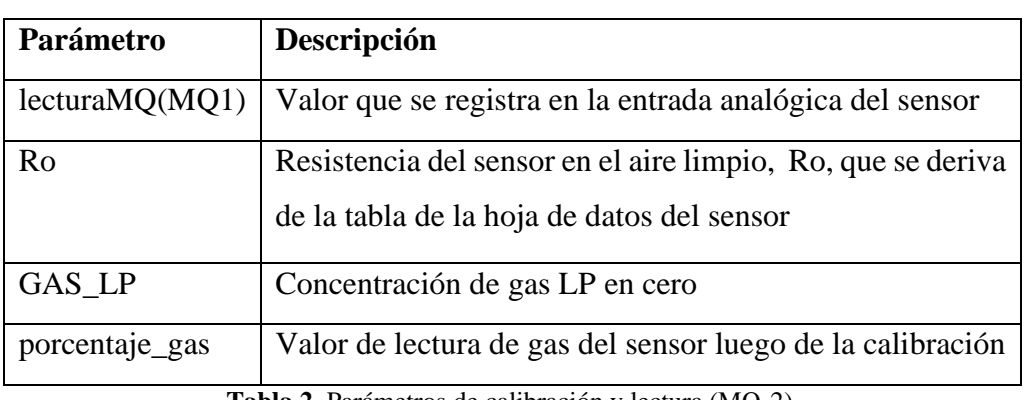

**Tabla 2.** Parámetros de calibración y lectura (MQ-2).

**Fuente.** Elaboración propia.

La fórmula utilizada divide la lectura realizada por el sensor para su resistencia en el entorno de condiciones de la prueba obtenida en el momento de la calibración, la información resultante presenta varias lecturas con el porcentaje de gas en partes por millón ppm.

Para realizar la programación del sensor MQ2 y de la tarjeta ESP8266 se utilizó el entorno de desarrollo integrado de Arduino en su versión 1.8.19. En este entorno de desarrollo fue necesario instalar un complemento ESP8266 que permite el reconocimiento de la tarjeta.

### **Conexión wifi y MQTT del ESP8266**

La tarjeta ESP8266 cuenta con un módulo integrado de conexión wifi, para poder utilizarlo fue necesario incluir la librería ESP8266WiFi.h, a través de la cual se realiza la conexión. Los datos que se deben registrar para la conexión wifi son su identificador SSID (Service Set Identifier) y contraseña.

Para establecer una conexión con el servidor MQTT fue necesario instalar la librería PubSubClient.h, que permite que la tarjeta ESP8266 se comporte como un cliente MQTT y pueda publicar o recibir mensajes. Es necesario especificar la dirección IP del servidor y el puerto 1883 para que la tarjeta publique los mensajes de los datos captados a un tópico específico.

En la Figura 1 se puede observar la pantalla del Entorno de Desarrollo Integrado Arduino, que muestra la ejecución de los procesos configurados en la tarjeta ESP8266. Se observa la conexión a una red wifi, los mensajes del proceso de calibración del sensor MQ2, la conexión al servidor MQTT y la visualización de los datos de lectura en partes por millón ppm.

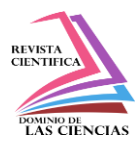

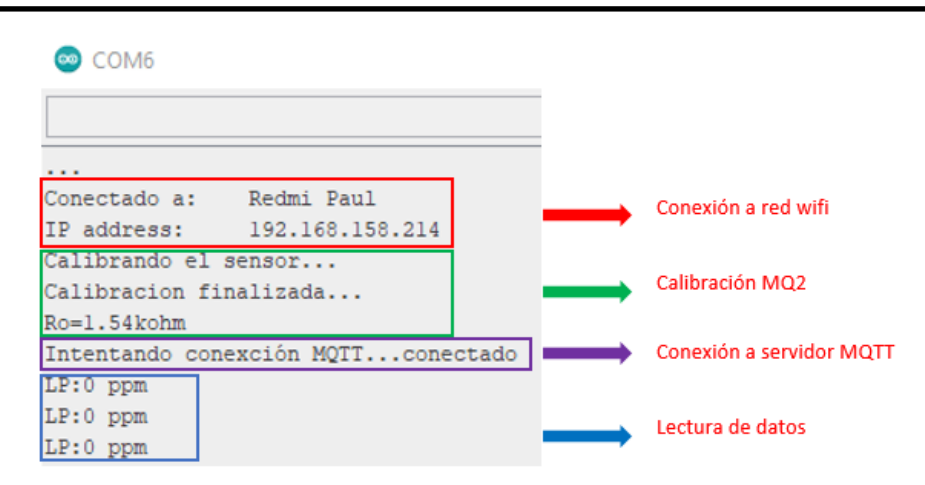

**Figura 1.** Ejecución con IDE Arduino. **Fuente**. Elaboración propia.

### **Configuración del servidor**

### **Servidor**

Para montar el servidor de este prototipo se utilizó la herramienta de virtualización de código abierto VirtualBox y se instaló el sistema operativo Ubuntu. Una vez en funcionamiento fue preciso realizar la actualización del sistema previo a la instalación de los componentes necesarios. La instalación de Mosquitto para el protocolo MQTT y Node-Red se realizó con la ejecución de comandos desde el terminal como se muestra en la Tabla 3:

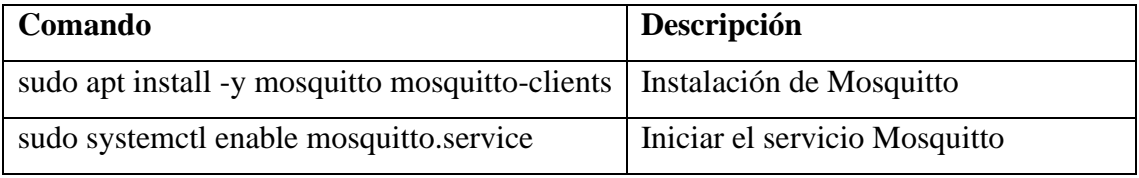

**Tabla 3.** Comandos de instalación Mosquitto.

**Fuente.** Elaboración propia.

Es posible realizar pruebas a nivel local de publicación y subscripción con Mosquitto para verificar su correcto funcionamiento, en el caso de Node-Red fue necesario instalar de antemano Node.js.

# **Integración de dispositivos con Node-Red**

Una vez instalado Node-Red en el servidor, con el uso del comando: **sudo node-red,** se levanta el servicio de manera permanente. Para su ejecución en un entorno de desarrollo, se escribe la dirección loopback y el puerto 1880 en la barra de direcciones del navegador web: 127.0.0.1:1880.

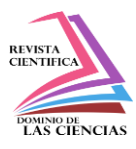

Node-Red cuenta con varios nodos disponibles en su interfaz, sin embargo, algunos como influxDB y twilio deben ser instalados primero antes de poder utilizarlos. En la Figura 2 se puede observar la interfaz de Node-Red con los nodos utilizados en la solución para la recepción de datos, visualización, envío a la base de datos y alertas de fugas.

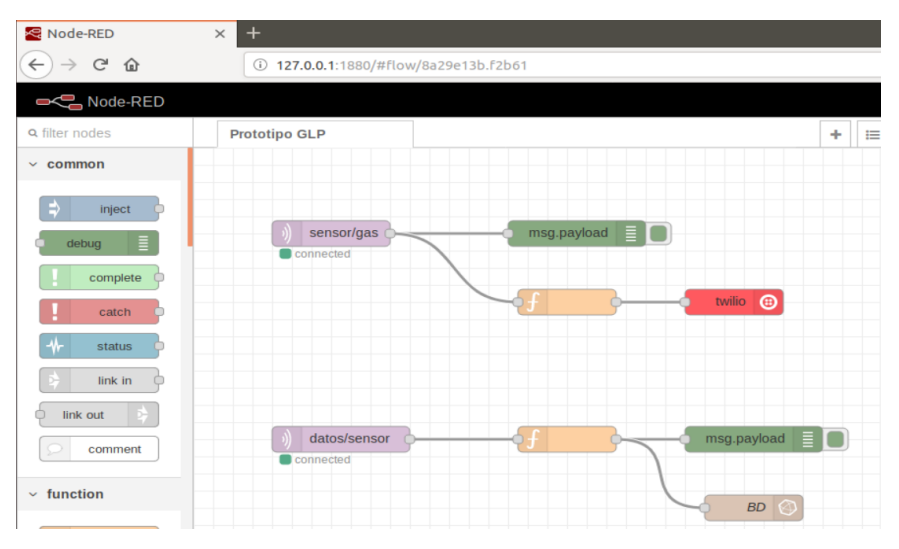

**Figura 2.** IDE de Node-Red en el servidor. **Fuente**. Elaboración propia.

En la configuración del nodo **mqtt in** para el broker desde Node-Red, se debe indicar cuál es el servidor y en lugar de colocar su dirección IP como se especifica en la tarjeta ESP8266, fue necesario colocar la palabra localhost para que el broker funcione. Los tópicos utilizados para la suscripción y publicación de mensajes fueron **sensor/gas** para el envío de las alertas y **datos/sensor** para el envío de datos a la base de datos.

# **Almacenamiento y visualización de datos**

### **Uso de base de datos**

En la plataforma Node-Red es necesario instalar influx, luego se configura un nodo influx out que recibe las lecturas de fugas de gas y se almacenan en una base de datos creada para este prototipo. En la configuración del nodo se debe colocar la dirección loopback como host y el puerto 8086.

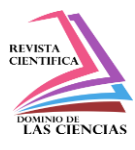

### **Visualización de datos**

Para la visualización de datos con Grafana es necesario iniciar el servicio en el servidor y luego ingresar en barra de direcciones del navegador web la dirección de loopback y el puerto 3000. La herramienta permite crear una cuenta con un usuario y una contraseña antes de poder ingresar a la interfaz de trabajo.

Con Grafana es posible diseñar una serie de dashboards a partir de datos almacenados en una base de datos, se determina cuál es el origen de datos para los gráficos seleccionados. Entre las fuentes de datos con las que trabaja esta herramienta están bases de datos TSB: Prometheus, OpenTSDB, Graphite, InfluxDB; bases de datos SQL: MySql, PstgreSQL o SQL Server; bases Cloud: Stackdriver, CloudWatch, Azure Monitor, Grafana Cloud (Grafana, 2022). En la Figura 3 se puede observar el dashboard generado en Grafana con las lecturas registradas en la base de datos influx.

| $\leftarrow$   | <b>O</b> FUGAS DE GAS - Grafana X<br>$\mathbb{C}^i$<br>$\Omega$ | RED Node-RED | $\times$ +<br>4 127.0.0.1:3000/d/BzojXwjnz/fugas-de-gas?from=now-5m&to=now | $\blacksquare \quad \blacksquare \quad \blacksquare \quad \blacksquare \quad \blacksquare$<br>… ⊙ ☆   |
|----------------|-----------------------------------------------------------------|--------------|----------------------------------------------------------------------------|----------------------------------------------------------------------------------------------------|
| G              | <b>B</b> PROTOTIPO > FUGAS DE GAS -                             |              |                                                                            | $\mathfrak{m}$<br>春<br>$\Box$<br>al le<br>$\frac{1}{2\sqrt{2}}$<br>图<br>© Last 5 minutes ▼<br>$Q \tC$ |
|                | Panel Title                                                     |              |                                                                            | Panel Title                                                                                           |
| ÷              | Time +                                                          |              | fugas                                                                      | 2.0K                                                                                                  |
| 용증             | 2022-07-07 09:07:21                                             |              | 5.00                                                                       |                                                                                                    |
|                | 2022-07-07 09:07:17                                             |              | 37.00                                                                      | 1.5K                                                                                                  |
| O              | 2022-07-07 09:07:09                                             |              | 1.58 K                                                                     |                                                                                                    |
| ⋒              | 2022-07-07 09:07:03                                             |              | 18.00                                                                      | 1.0 K                                                                                                 |
| 绦              | 2022-07-07 09:06:59                                             |              | 65.00                                                                      |                                                                                                    |
|                | 2022-07-07 09:06:52                                             |              | 15.00                                                                      | 500                                                                                                   |
| $\circledcirc$ | 2022-07-07 09:06:45                                             |              | 39.00                                                                      | $\sigma$                                                                                              |
|                | 2022-07-02 10:11:59                                             |              | 70.00                                                                      | 09:05<br>09:06<br>09:07<br>09:08<br>09:09                                                             |

**Figura 3.** Dashboard generado en Grafana.

**Fuente**. Elaboración propia.

# **Envío de Alertas**

# **Uso de plataforma Twilio**

Para el envío de alertas es necesario crear una cuenta gratuita en el sitio web de twilio, una vez dado de alta el sitio se obtiene un SID de la cuenta, un Token de autorización y un número de teléfono twilio. Estos datos son necesarios para la configuración del nodo en Node-Red y permiten la comunicación con un número de teléfono determinado.

Las pruebas de comunicación se realizan con el uso de Sandbox, que es la plataforma de pruebas de Twilio con WhatsApp. El proceso de comunicación se activa con el envío de un mensaje de emparejamiento, esto ser realiza desde el número que recibirá las alertas al número otorgado en la

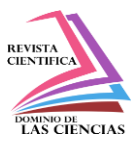

cuenta Twilio. En la Figura 4 se muestra la pantalla de la aplicación WhatsApp con el mensaje de alerta recibido.

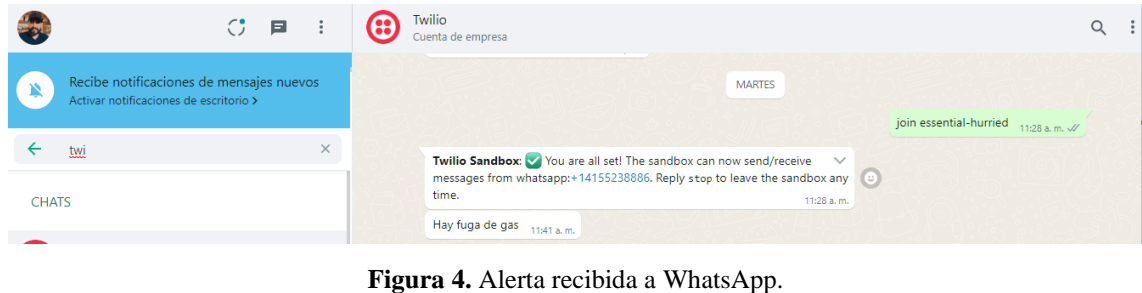

**Fuente**. Elaboración propia.

#### **Diagrama de la solución**

El prototipo desarrollado para la detección de fugas de gas GLP tiene componentes de lectura de datos e integra algunas plataformas que permiten su funcionamiento. En la Figura 5 se puede observar un esquema con los componentes que permiten la entrada y salida de datos, así como, las herramientas que forman parte del servidor

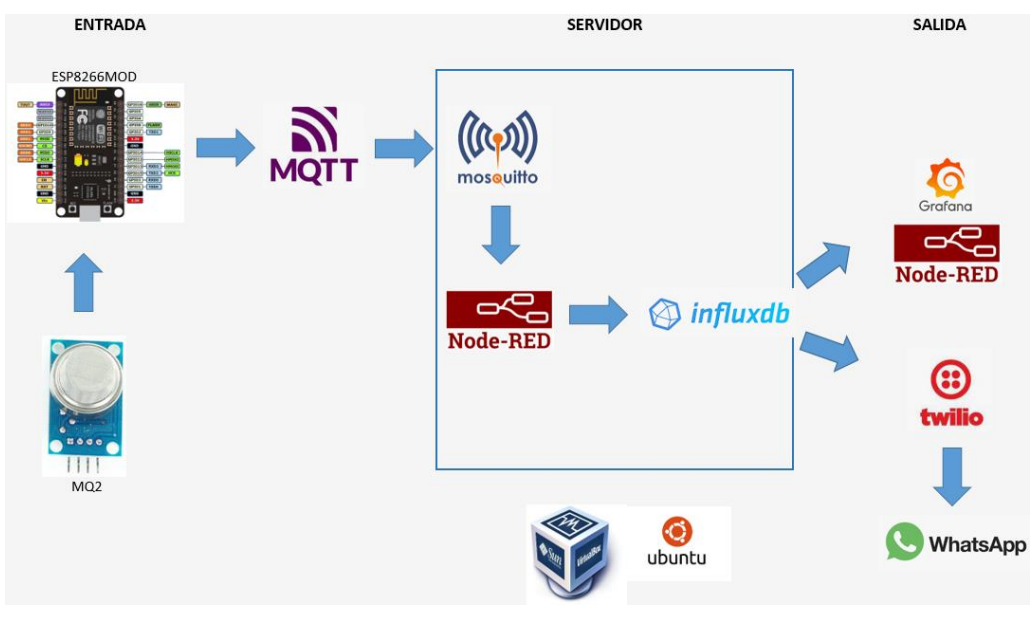

**Figura 5.** Diagrama de la solución. **Fuente**. Elaboración propia.

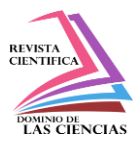

### **Conclusiones**

El prototipo de IoT desarrollado funciona y genera alertas ante eventos de fugas de gas (GLP), lo que podría evitar accidentes. Este prototipo es la integración de dispositivos de bajo costo y herramientas gratuitas disponibles para la ejecución de pruebas. En el servidor se instaló Node-Red y la base de datos Influxdb para el registro de los datos en tiempo real, así como para una revisión histórica de los datos recibidos. Además, se utilizó la herramienta Grafana para la visualización y monitoreo de los datos.

En las pruebas se utilizó Twilio con WhatsApp en un entorno gratuito. El emparejamiento del número telefónico que recibe alertas y el número proporcionado por la plataforma sólo dura 3 días, luego se debe volver a realizar el emparejamiento. La cantidad de mensajes también tiene un límite, sin embargo, en el entorno de pruebas no se superó el límite de crédito y se llegó a consumir un 14% del saldo disponible.

En conclusión, el prototipo de IoT permitirá evitar fugas de gas en los hogares. Además, ayudará a evitar incendios, explosiones, intoxicación e inclusive la muerte de personas. Teniendo en cuenta, que este prototipo envía mensajes de advertencia de fugas de gas a los teléfonos móviles a través de WhatsApp.

Para el uso de este prototipo de IoT en un entorno empresarial como un edifico de apartamentos, sería importante que el servidor se pueda montar en una infraestructura en la nube. De esta manera no sería necesario tener ese equipo físico y se garantizaría una conexión permanente del servidor hacia internet.

# **Referencias**

- 1. Bajaña, H., & Jean, M. (2020). Diseño e Implementación de un prototipo escalable de detección de gases inflamables, temperatura y alarmas contra incendios basado en tecnología IOT de bajo costo para cocinas en viviendas de Guayaquil. Guayaquil: Universidad de Guayaquil.
- 2. Correa Varas, J., & Zavala Chacon, I. (2022). Diseño e implementación de un sistema de detección y monitoreo de gas metano en una maqueta de planta de tratamiento de aguas. Guayaquil: Universidad Politécnica Salesiana.
- 3. Espacios López, C. (2018). Diseño de una plataforma en la nube con Node-Red para internet de las cosas. Las Palmas: Universidad de las Palmas de Gran Canaria.

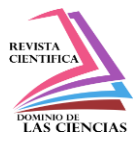

- 4. Expreso. (11 de 05 de 2021). Expreso. (Galo Matínez Leisker) Recuperado el 5 de 01 de 2022, de https://n9.cl/g4ixk
- 5. García-Quilachamin, W., Herrera-Tapia, J., Ayoví-Ramírez, M., Pilozo-Pin, K., Sendón-Varela, J. C., & Alcivar-Heredia, I. (2021). 5G y el Internet de las Cosas: Revisión Sistemática. risti - Revista Ibérica de Sistemas e Tecnologias de Información , 17.
- 6. Grafana. (2022). Grafana Labs. Obtenido de https://grafana.com/
- 7. Hootsuite. (2022). Informe Global Sobre el Entorno Digital 2022.
- 8. InfluxData Inc. (2022). influxdata. Recuperado el 13 de Enero de 2022, de www.influxdata.com
- 9. Mentinno Consultores. (2022). Estado Digital Ecuador Abril 2022. Quito.
- 10. OpenJS Foundation. (2022). Node-RED. Recuperado el 12 de 11 de 2021, de www.nodered.org
- 11. Oracle. (2022). VirtualBox. Recuperado el 12 de Noviembre de 2021, de www.virtualbox.org
- 12. Petroecuador EP. (2022). Informe Estadístico Enero- Marzo 2022.
- 13. Sánchez, A. M. (12 de 2021). Gas licuado de petróleo en Ecuador. Recuperado el 06 de 04 de 2022, de https://n9.cl/t37hm
- 14. Tech Ecuador Industrial. (2022). Detector de gases. Recuperado el 12 de marzo de 2022, de https://n9.cl/1fjcd
- 15. Vilañez, D. (2019). Implementación de un prototipo de sistema de seguridad doméstico basado en WPAN para una red IoT. Riobamba: Escuela Superior Politécnica de Chimborazo.
- 16. Vives Parra, S. (2020). Desarrollo de un Aplicación IOT con almacenamiento y procesado de datos en la Nube mediante el protocolo MQTT. Valencia: Universidad Politécnica de Valencia.

©2022 por los autores. Este artículo es de acceso abierto y distribuido según los términos y condiciones de la licencia Creative Commons Atribución-NoComercial-CompartirIgual 4.0 Internacional (CC BY-NC-SA 4.0) [\(https://creativecommons.org/licenses/by-nc-sa/4.0/\)](https://creativecommons.org/licenses/by-nc-sa/4.0/).|